# A Brief Introduction to R

Computing Science and Mathematics Skill Sharing

Alexander E. I. Brownlee Mila Goranova

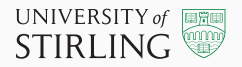

- 1. basics of syntax: assignment, data types, printing, blocks, conditionals and loops, functions, help
- 2. data structures: scalar, vector, dataframes, loading from csv etc.
- 3. simple examples: multiply a vector, mean, sum, length, histogram; selecting data with which()
- 4. common stat tests
- 5. manipulating data
- 6. handy plots
- 7. ggplot
- 8. a linear model + syntax
- 9. machine learning: caret package
- 10. packages e.g. [https:](https://cran.r-project.org/web/packages/available_packages_by_name.html)

//cran.r-project.org/web/packages/available packages by name.html <https://awesome-r.com>

R is a statistical programming language. It's free and has a rich variety of third party open-source libraries.

R – available from <https://www.r-project.org>

R Studio – IDE available from <https://www.rstudio.com>

This is a brief introduction covering the basics!

A lot of syntax and examples. Mainly to show what's possible. Slides will be available for reference.

\* thanks to Kevin Swingler who prepared the BD6 R practical notes on which at least some of this is based

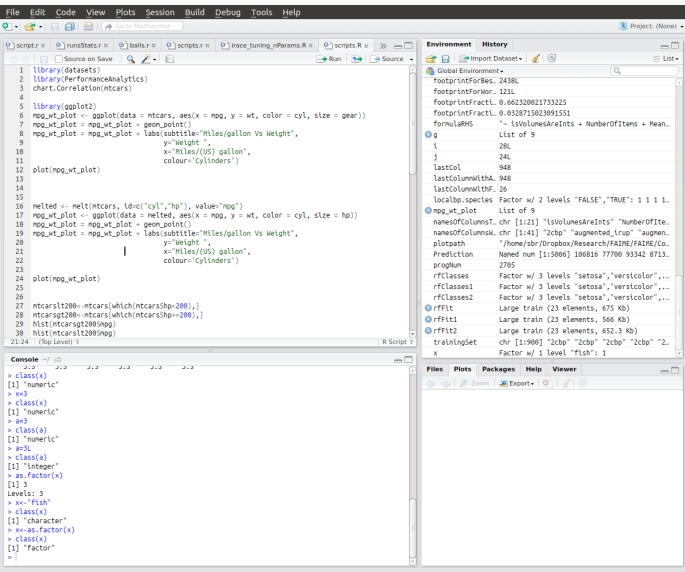

<span id="page-4-0"></span>[Basic syntax](#page-4-0)

```
Assignment: x<-1
```
(note R also supports = and -> but they can cause confusion! = is also used for equality, and right assignment is just hard to read)

```
Delete a variable: rm(x)
```
Print a variable: either just type its name and enter, or  $print(x)$ 

Concatenate strings for output:

```
> cat(x,x,sep=',"')1,1
```
(note that functions have mandatory and optional arguments. You can also choose to explicitly name them, but don't have to.)

Commands can be separated by either a newline, or by ;.

```
Blocks of code delimited by braces {...}
```
#### if  $(a==1)$   $b=2$  else  $b=3$

For, While and Repeat loops are also supported, but we don't need them much because many operations can be applied to whole lists etc. in one operation.

```
> x < -c(3, 4, 5)> for (a in x) print(a)
\lceil 1 \rceil 3
[1] 4
[1] 5
> for (a in 1:3) print(a)
\lceil 1 \rceil 1
[1] 2
[1] 3
```

```
> multints<-function(n1,n2) {
> result<-n1*n2;
> result
> }
> multints(3,6)
[1] 18
```
You can also see the source of an existing function (not always available though...)

```
> multints
function(n1,n2) {
result<-n1*n2;
result
}
```
- e.g. ?mean will load the documentation for a given function
- e.g. ??histogram will search the documentation for a given term

Common data types: logical (TRUE/FALSE), numeric, character (string), factor (categorical)

Common variable types: scalar, vector, matrix, data frame

R is dynamically typed

You can change types at will:

```
> x < -3> class(x)
[1] "numeric"
> x < -"fish"
> class(x)
[1] "character"
> x<-as.factor(x)
> class(x)
[1] "factor"
```
summary( $x$ ) will print a text summary of any variable (what you get depends on the type)

#### Vectors

Ordered lists of values of the same type.

```
> x<-
c(1,3,54,7,89,5)
> x[1] 1 3 54 7 89 5
> x[3]
[1] 54
> y < -x[2:4]> y
[1] 3 54 7
> y < -x[-3]> v[1] 1 3 7 89 5
> y < -x[x>10]> y
[1] 54 89
> x > 10[1] FALSE FALSE TRUE FALSE TRUE FALSE
> x < -seq(5, 8, by = 0.5)> x
[1] 5.0 5.5 6.0 6.5 7.0 7.5 8.0
```
Note: indices start at 1 not 0!

Categorical or nominal variables. Limited set of values. Created automatically when we read in a file, or convert a character vector.

```
> x<-as.factor(c("apple","pear","pear","banana"))
> x[5]<-"orange"
Warning message:
In \Gamma \left[ \left\langle -1, 0 \right\rangle \right] \left( \left\langle -1, 0 \right\rangle \right) \left( \left\langle -1, 0 \right\rangle \right) \left( \left\langle -1, 0 \right\rangle \right) \left( \left\langle -1, 0 \right\rangle \right) \left( \left\langle -1, 0 \right\rangle \right) \left( \left\langle -1, 0 \right\rangle \right) \left( \left\langle -1, 0 \right\rangle \right) \left( \left\langle -1, 0 \right\rangle \right) \left( \left\langle -1, 0 \rightinvalid factor level, NA generated
> table(x)apple banana pear
             1 2
> levels(x)
[1] "apple" "banana" "pear"
```
It is also possible to specify levels separately, and to give them an ordering so that e.g.  $min(x)$ makes sense.

A table; multiple vectors of the same length addressable by name or index

```
> x < -c(2, 4, 7)> y<-c("apples","pears","bananas")
> my_data<-data.frame(counts=x,fruit=y)
> summary(my data)
```
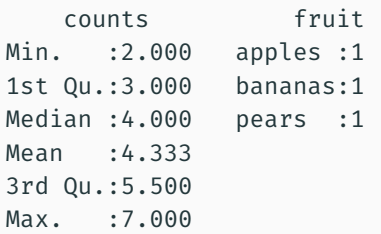

### Data frames

Indexing is data[row,column]; can also use data\$columnname or data["columnname"].

> my\_data

counts fruit 1 2 apples 2 4 pears 3 7 bananas > names(my data) [1] "counts" "fruit" > my data[2] fruit 1 apples 2 pears 3 bananas  $>$  my data[,2] [1] apples pears bananas Levels: apples bananas pears  $>$  my data[1,2] [1] apples Levels: apples bananas pears

```
> mydata = read.table("filename")
> mydata = read.csv("filename.csv")
```
read.csv is just a wrapper for read.table with some sensible defaults for CSVs. Both are highly configurable: delimiters, headers, nulls, etc.

Note: these will reformat column names (e.g. spaces changed to dots) by default.

Use sink(filename) to redirect text output to a file. sink() will re-enable writing to stdout. For graphics, use pdf(filename) or png(filename). dev.off() will close the file.

<span id="page-16-0"></span>[Basic stats and plots](#page-16-0)

```
> x<-
c(3,6,8,10)
> x*2[1] 6 12 16 20 > mean(x)[1] 6.75 > median(x)
[1] 7 > sum(x)[1] 27 > length(x)
[1] 4
```

```
> x < -c(3, 6, 8, 10, 10, 10, 13, 14, 15)> hist(x)
> hist(x,breaks = 3)
```
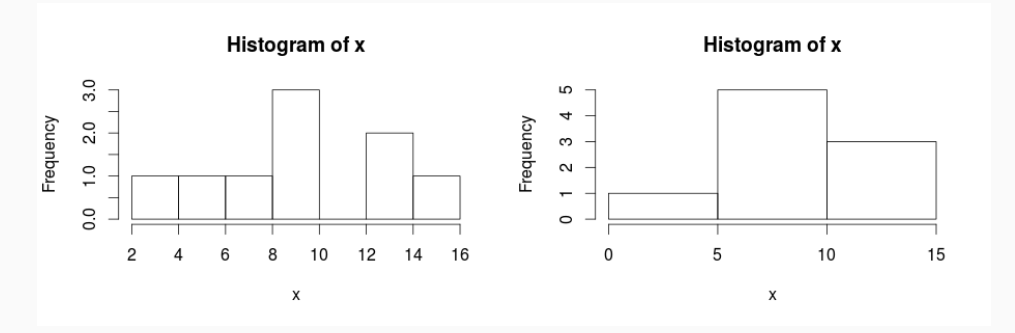

barplot() exists for factors.

```
> x < -c(2, 5, 8, 10, 12, 14)> y < -c(5, 7, 8, 9, 10, 12)> t. \text{test}(x, y)Welch Two Sample t-test
data: x and y
t = 0, df = 7.7253, p-value = 1
alternative hypothesis: true difference in means is not equal to 0
95 percent confidence interval:-4.811595 4.811595
sample estimates:
mean of x mean of y
 8.5 8.5
```
Actually the above returns an object that we can query...

```
> result<-t.test(x,y)
> result$p.value
[1] 1
> wilcox.test(x,y)
Wilcoxon rank sum test with continuity correction
data: x and y
W = 19, p-value = 0.9357
alternative hypothesis: true location shift is not equal to 0
```
For data frames, operations apply to the whole frame.

```
> x < - data.frame(a = c(1:10), b = c(31:40))
> sum(x)[1] 410
> x*2
```
- a b 1 2 62 2 4 64 3 6 66 4 8 68 5 10 70 6 12 72 7 14 74 8 16 76 9 18 78
- 10 20 80

Use  $apply()$  or one of its variants to apply a function to rows or columns separately. (MARGIN=1 is rows, 2 is columns)

```
> apply(x,MARGIN=2,FUN=mean)
a b
5.5 35.5
> apply(x,MARGIN=2,FUN=sd)
a b
3.02765 3.02765
```
## boxplot

data1  $<-c$ 

(0.5,4,4.5,6,10,13,14,14.4,14.6,14.9,15,15,16,16.1,16.4,17.3,18,20,26,60) data2  $<-c$ 

(4.5,6,7.5,8.3,10.9,14,16,16.6,16.7,16.9,17,17,18,18.2,19.4,20.3,21,25,26,58) boxplot(data1,data2)

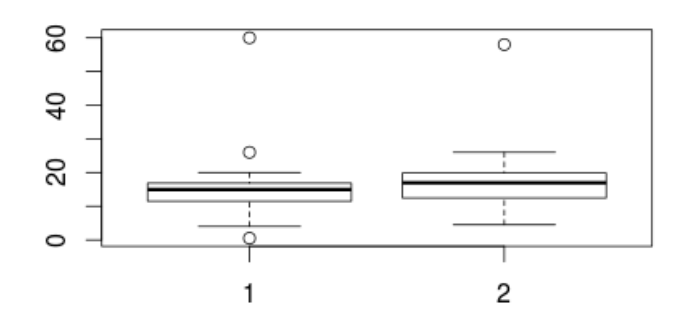

### scatterplot

data1  $<-c$ 

(0.5,4,4.5,6,10,13,14,14.4,14.6,14.9,15,15,16,16.1,16.4,17.3,18,20,26,60) data2  $<-c$ 

(4.5,6,7.5,8.3,10.9,14,16,16.6,16.7,16.9,17,17,18,18.2,19.4,20.3,21,25,26,58) plot(data1,data2)

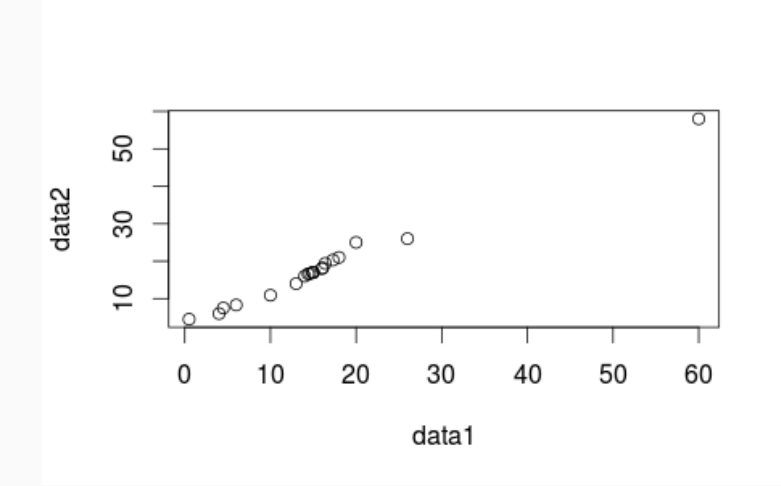

## correlation matrix

- > install.packages("PerformanceAnalytics")
- > library("PerformanceAnalytics")
- > my\_data <- mtcars[,  $c(1,3,4,5,6,7)$ ]
- > chart.Correlation(my data, histogram=TRUE, pch=19)

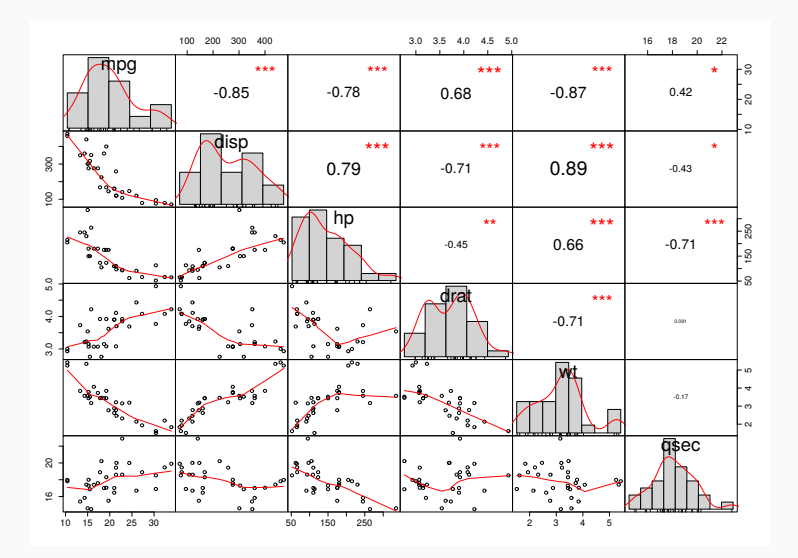

The package ggplot2 is a powerful package that lets you create graphics. ggplot builds up plots in layers, which are combined using +. The basic plot and data are made using the ggplot() function, then we add the type of function we would like to use to plot our data.

## ggplot

```
install.packages("ggplot2")
library(ggplot2)
```

```
ggplot(mpg, aes(x = displ, y = hwy, colour = class)) +geom_point()
```
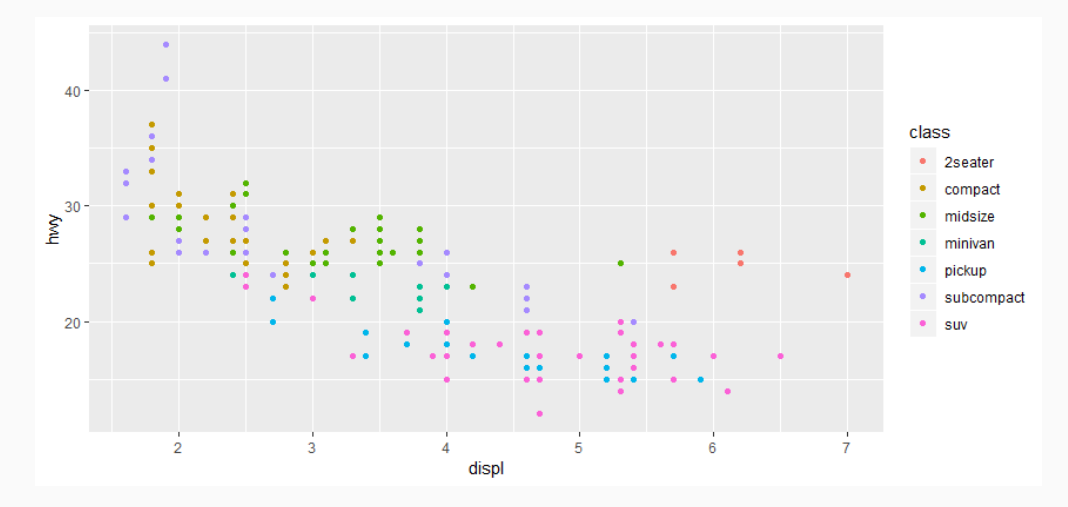

The ggplot() function takes the following parameters:

- dataset in this example *mpg* is a build-in data set contains a subset of the fuel economy data.
- aes() function aesthetic mapping specifying the variables and how to colour them. In our example we have chosen to visualize the *displ* and *hwy* variables from the data set and colour them by variable *class*.
- geom\_point() function a geom function to represent the data points. We have chose to create a scatterplots for the two variables using geom\_point(). There are a lot of available function and a good summary could be found here -

https://github.com/rstudio/cheatsheets/blob/master/data-visualization-2.1.pdf .

```
ggplot(mpg, aes(x = displ, y = hwy, colour = class)) +geom_point()
```
## More ggplot

```
ggplot(mpg, aes(displ, hwy)) +
  geom_point() +
 geom_smooth(span = 0.3)
```
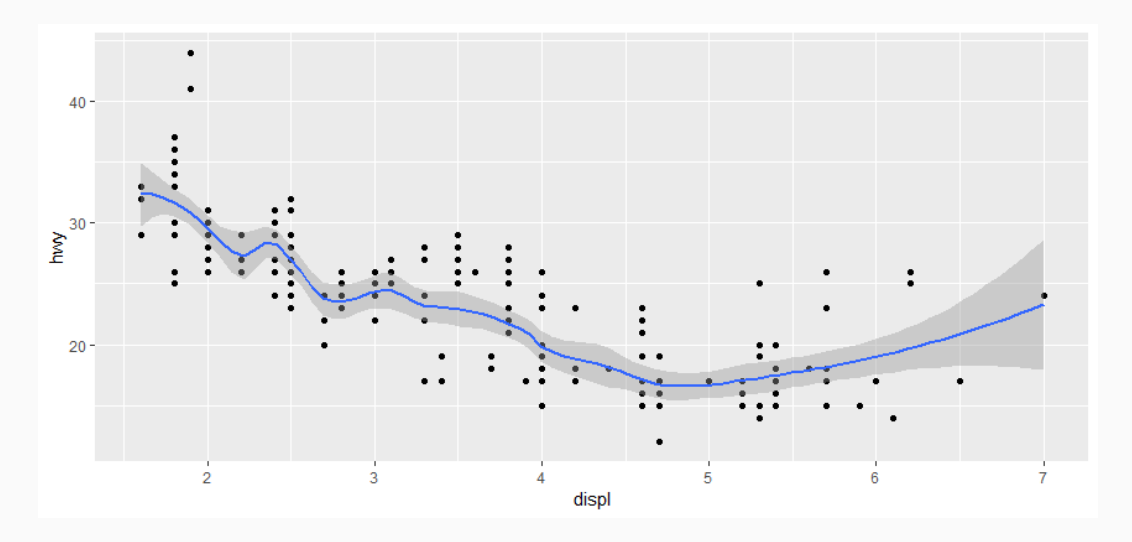

### More ggplot

```
ggplot(mpg, aes(displ,hwy, colour = class, size = cyl)) +
 geom_point() +
 labs(subtitle="Fuel usage",
       y="highway miles per gallon",
       x="engine displacement, in litres",
       title="Fuel Economy Data",
       caption = "Size of Nodes by Number of Cylinders") +
  scale color brewer(palette="Set3") + theme bw()
```
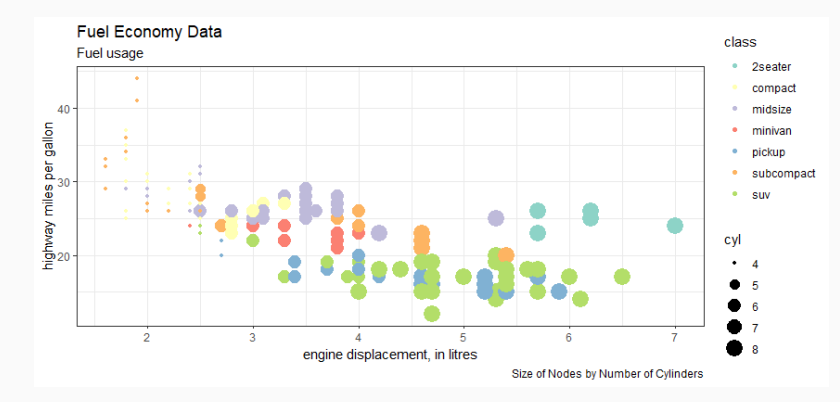

## More ggplot

```
ggplot(mpg) +
  geom_point(mapping = aes(x = disp1, y = hwy, color=class)) +
  facet wrap(\sim class, nrow = 2)
```
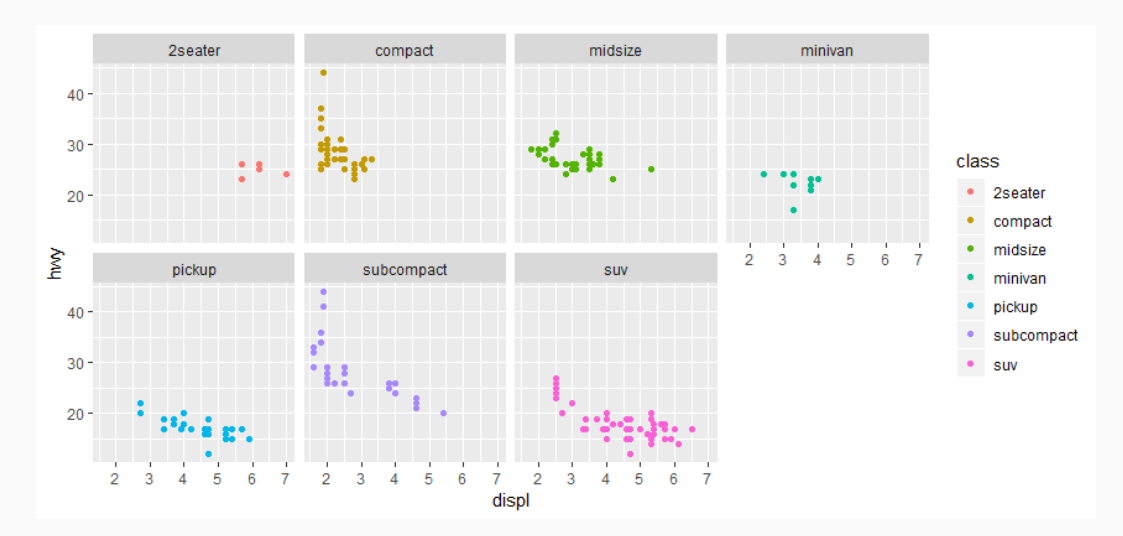

### 3D Scatter Plot

#### install.packages("plotly") library(plotly) plot\_ly(x=mpg\$displ, y=mpg\$hwy, z=mpg\$year, type="scatter3d", mode="markers", color=mpg\$class)

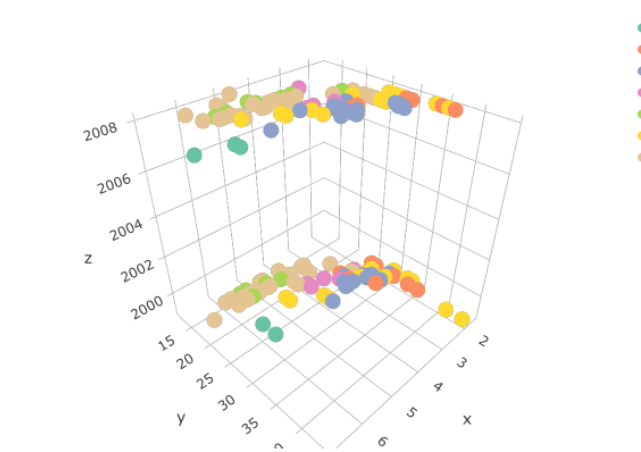

- **2seater**
- compact
- midsize
- minivan
- pickup
- subcompact
- SUV

<span id="page-32-0"></span>[Manipulating data](#page-32-0)

```
> x < -c(5, 7, 8, 9, 10, 12)> which(x> = 10)
[1] 5 6
> x < -c(5, 7, 8, 9, 10, 12, 3, 21, 4)> which(x> = 10)
[1] 5 6 8
> x[which(x>=10)][1] 10 12 21
> x = 0 ata.frame(a = c(5, 7, 8, 9, 10, 12), b = c("a", "b", "c", "d", "e", "f"))
> x[which(x$a>=10),2]
[1] e f
Levels: a b c d e f
```
Takes two sequences of vectors, matrices or data frames and combines them by columns.

```
my data one \leq read.csv("filename-1.csv", header = T, sep = ",")
my data two \leq read.csv("filename-2.csv", header = T, sep = ",")
my data both \leq cbind(my data one, my data two)
```
The row number of the two must be equal.

Takes two sequences of vectors, matrices or data frames and combines them by rows.

```
my data one \leq read.csv("filename-1.csv", header = T, sep = ",")
my data two \leq read.csv("filename-2.csv", header = T, sep = ",")
my data both \leq rbind(my data one, my data two)
```
The column number of the two must be equal.

Sometimes we need to rearrange the data into what is called "long form". This is often needed for libraries like ggplot. The function to do this is melt() in the reshape2 library.

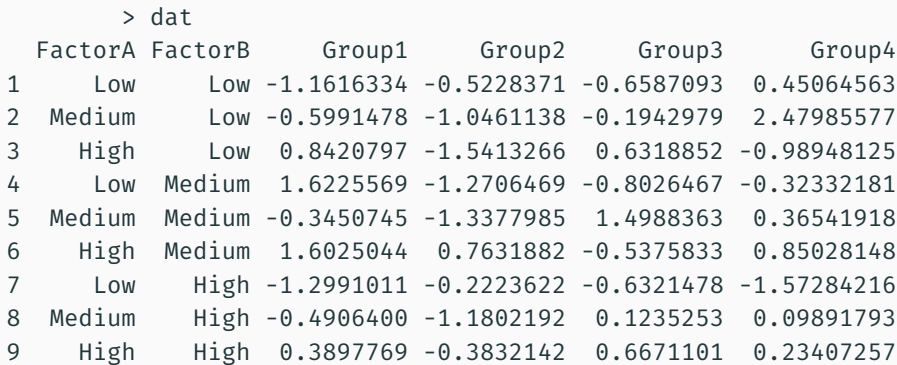

# Melting

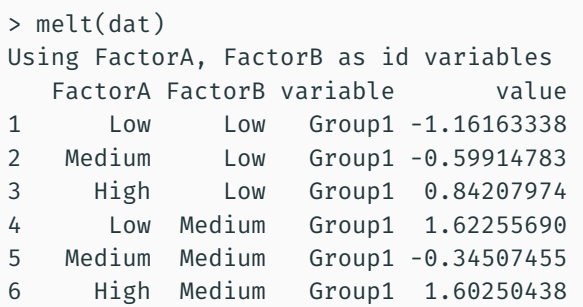

...

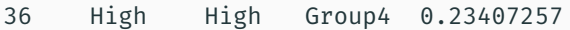

<span id="page-38-0"></span>[Models](#page-38-0)

#### linearmodel<-lm(data\$TaxiTime ~ data\$distance + data\$angle\_sum)

This will perform a simple linear regression, and store the model in the variable called linearmodel.

Syntax is a bit strange: before the  $\sim$  is the variable we want to predict, and after the  $\sim$  are the variables we are using as inputs.

> linearmodel

```
Ca11lm(formula = data$TaxiTime ~ data$distance ~ data$angleCoefficients:
  (Intercept) data$distance data$angle_sum
     1.555937 0.002670 0.006377
```

```
> summary(linearmodel)
```

```
Call:
lm(formula = data$Taxifime ~ data$distance + data$angleResiduals:
  Min 1Q Median 3Q Max
-8.442 -3.788 -0.440 2.453 40.504
Coefficients:
               Estimate Std. Error t value Pr(>|t|)
(Intercept) 1.5559371 0.5427447 2.867 0.00423 **
data$distance 0.0026700 0.0003437 7.768 1.92e-14 ***
data$angle_sum 0.0063771 0.0011696 5.452 6.22e-08 ***
---
Signif. codes: 0 '***' 0.001 '**' 0.01 '*' 0.05 '.' 0.1 ' ' 1
Residual standard error: 5.011 on 1032 degrees of freedom
```
Multiple R-squared: 0.2091,^^IAdjusted R-squared: 0.2076 F-statistic: 136.4 on 2 and 1032 DF, p-value: < 2.2e-16

Install the *caret* package (library), load it, and load some sample data (R includes some standard data sets for free!).

```
> install.packages("caret")
> library(caret)
> data(iris)
```
Split into training and test data:

```
set.seed(10)
inTrain <- createDataPartition(y=iris$Species, p=.6, list=FALSE)
training <- iris[ inTrain,]
testing <- iris[-inTrain,]
```
set.seed() sets the random number generator's seed, which ensures the results are repeatable. The remaining lines create two variables "training" and "test" that have our subsets of the data.

)

Train a model on all the training data.

- The first argument follows the notation we used for linear regression: "Species" is the variable want to predict, then  $\sim$  then all the features we want in the model. A dot (.) means we want all the features.
- We then specify that we want to use the training data, and the model type is "ranger", a kind of random forest. Models supported by Caret are here: <https://topepo.github.io/caret/available-models.html>
- preproc specifies any preprocessing we want to do on the data
- Caret makes use of many other packages and will ask to install them if needed

```
rfFit1 <- train(
Species \sim .,
data = training,
method = "ranger",
## Center and scale the predictors for the training
## set and all future samples.
preProc = c("center", "scale")
```
By default, caret will explore the hyperparameters for the model, and you can see the results of that search with ggplot(rfFit1):

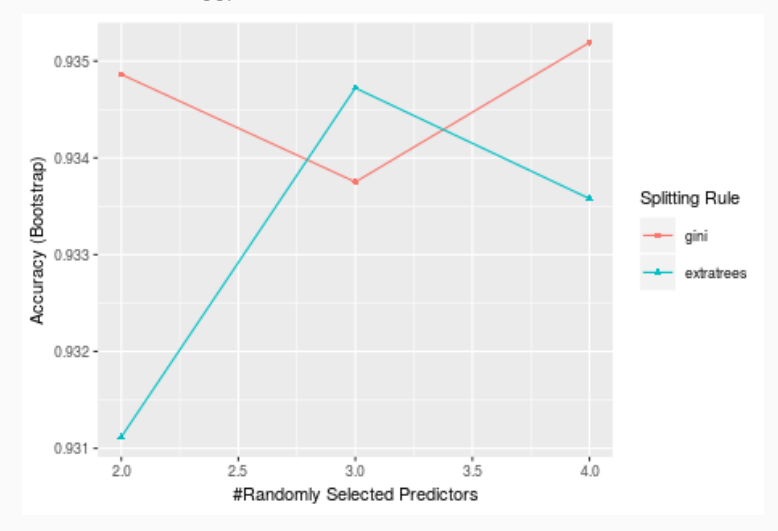

Having got our model, we can then try predicting the values for our unseen data:

```
> rfClasses1 <- predict(rfFit1, newdata = testing)
> str(rfClasses1)
Factor w/ 3 levels "setosa", "versicolor", ..: 1 1 1 1 1 1 1 1 1 1 1 ...
> confusionMatrix(data = rfClasses1, testing$Species)
```
Confusion Matrix and Statistics

Reference Prediction setosa versicolor virginica setosa 20 0 0 versicolor 0 20 2<br>virginica 0 0 18 virginica 0 0 18 Overall Statistics Accuracy : 0.9667 95% CI : (0.8847, 0.9959) No Information Rate : 0.3333 P-Value [Acc > NIR] : < 2.2e-16 Kappa : 0.95 Mcnemar's Test P-Value : NA Statistics by Class: Class: setosa Class: versicolor Class: virginica Sensitivity 1.0000 1.0000 0.9000 Specificity 1.0000 0.9500 1.0000 Pos Pred Value 1.0000 0.9091 1.0000

- igraph network analysis and visualisation package
- tidyverse collection of packages for data science
- latex integration...

R - available from <https://www.r-project.org>

R Studio - IDE available from <https://www.rstudio.com>